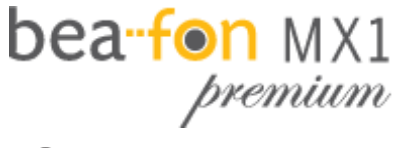

# Guide rapide

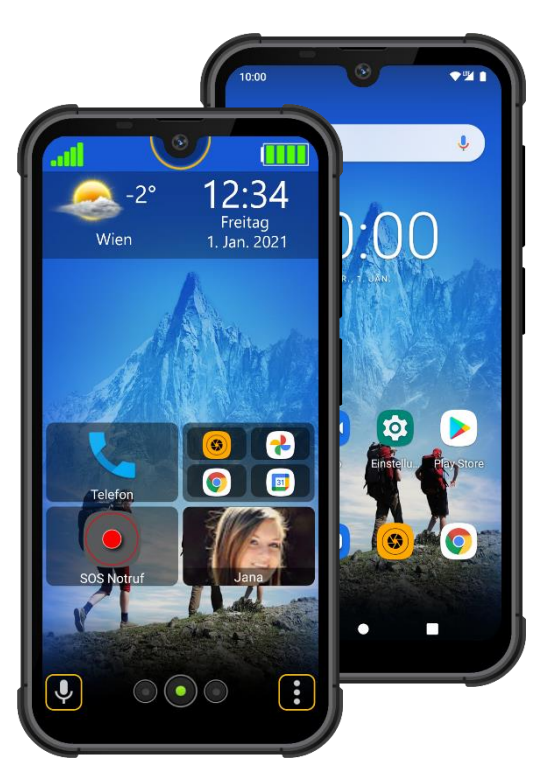

FR

### <span id="page-1-0"></span>Cher propriétaire du MX1,

Merci d'avoir acheté le Bea-fon MX1 Premium.

Lisez attentivement ce manuel de l'utilisateur avant d'utiliser l'appareil pour la première fois afin de garantir une utilisation sûre et correcte.

L'équipe de Beafon vous souhaite beaucoup de plaisir avec votre nouveau téléphone.

**Vous pouvez télécharger le manuel de l'utilisateur complet sur le site de Beafon : www.beafon.com**

**Contenu de l'emballage :**

- Smartphone
- Adaptateur de charge
- Câble USB
- Ouvre-emplacement pour carte SIM/Micro SD
- Film de protection d'écran
- Guide de démarrage rapide
- Carte de garantie

### Table des matières

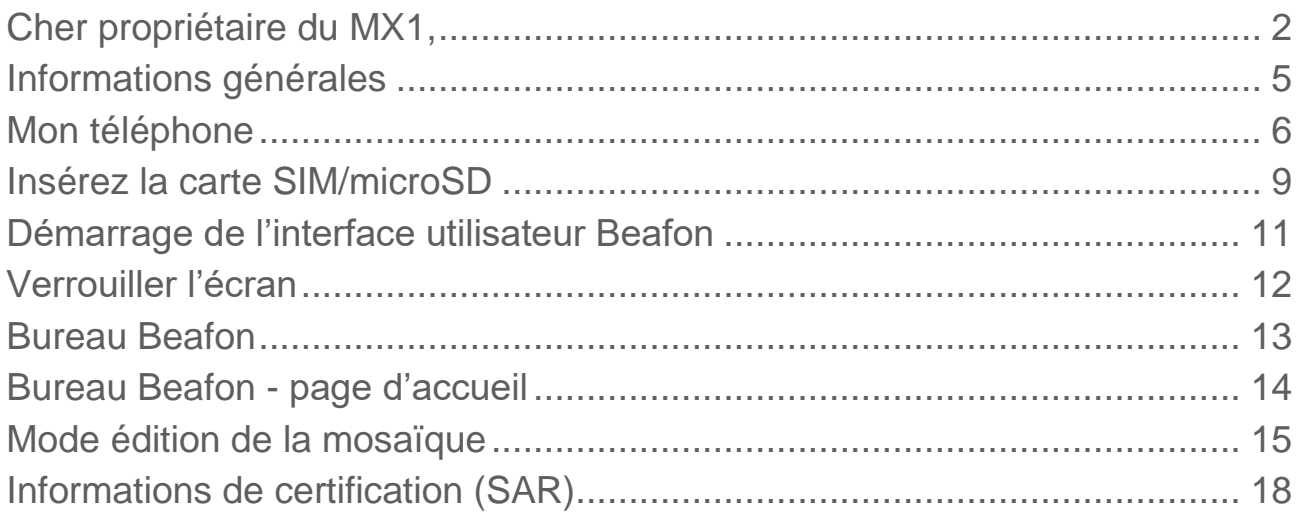

### Pour votre sécurité

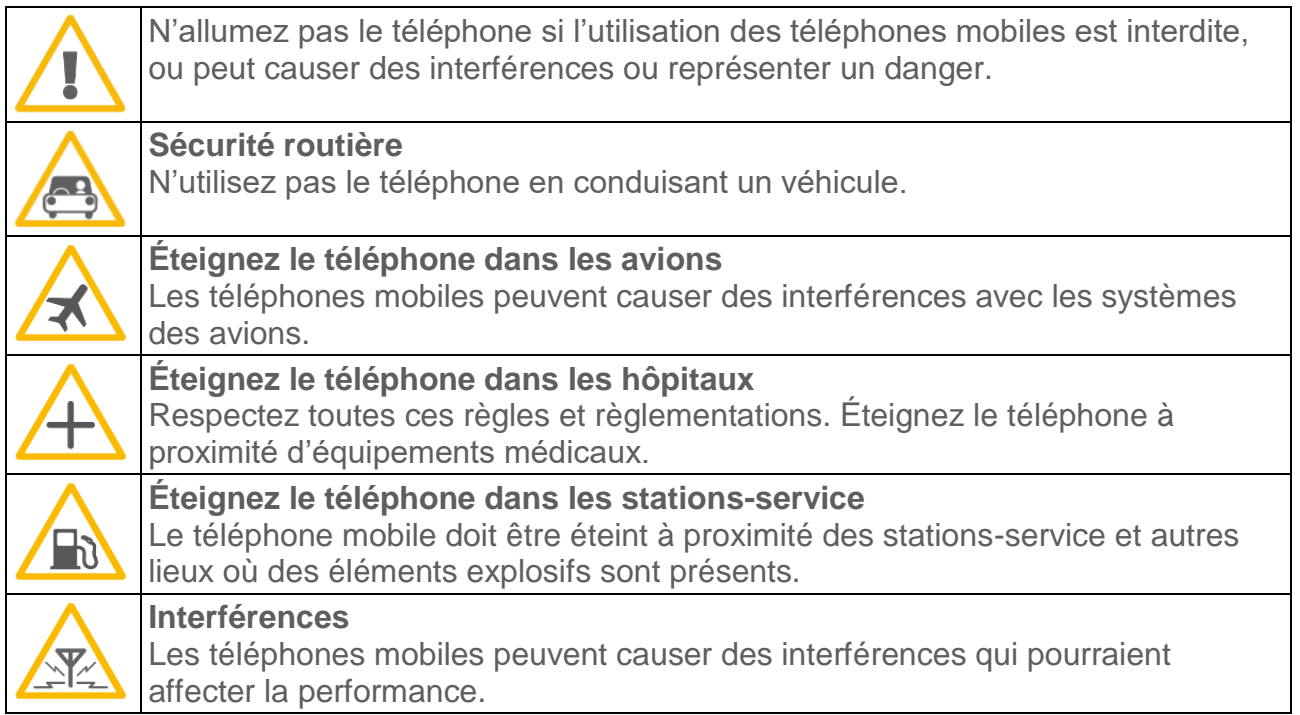

#### Recyclage

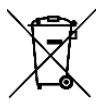

Rapportez toujours vos produits électroniques, batteries, accumulateurs et matériaux d'emballage usagés aux points de collecte dédiés. Vous contribuez ainsi à éviter l'élimination incontrôlée des déchets et à promouvoir la réutilisation des ressources matérielles.

#### <span id="page-4-0"></span>Informations générales

#### Format de carte SIM pour MX1

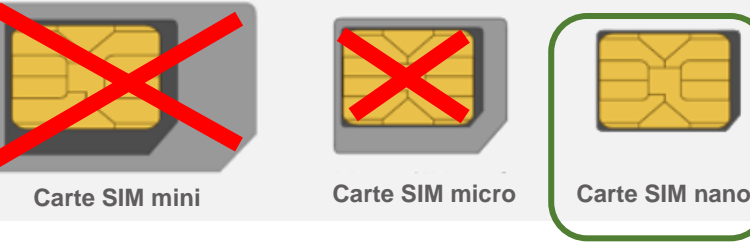

### Charge de la batterie

- La prise micro USB se trouve sur la face inférieure du téléphone
- $\bullet$  Insérez la fiche de chargement Micro USB dans le téléphone.
- Branchez ensuite le chargeur sur la prise de courant.
- Lorsque le téléphone est chargé alors qu'il est allumé, l'indicateur de charge de la batterie clignote en bleu.
- La batterie est complètement chargée lorsque l'indicateur de charge de la batterie ne clignote plus en bleu.
- Débranchez le chargeur de l'alimentation et de l'appareil lorsqu'il n'est pas utilisé !

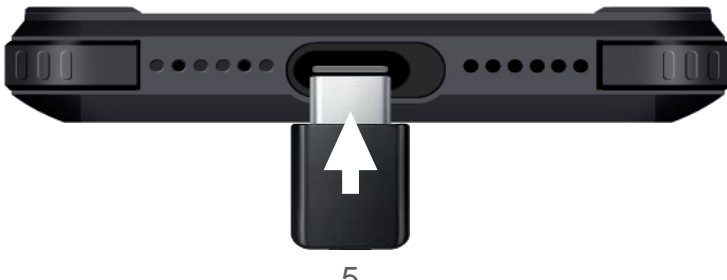

## <span id="page-5-0"></span>Mon téléphone

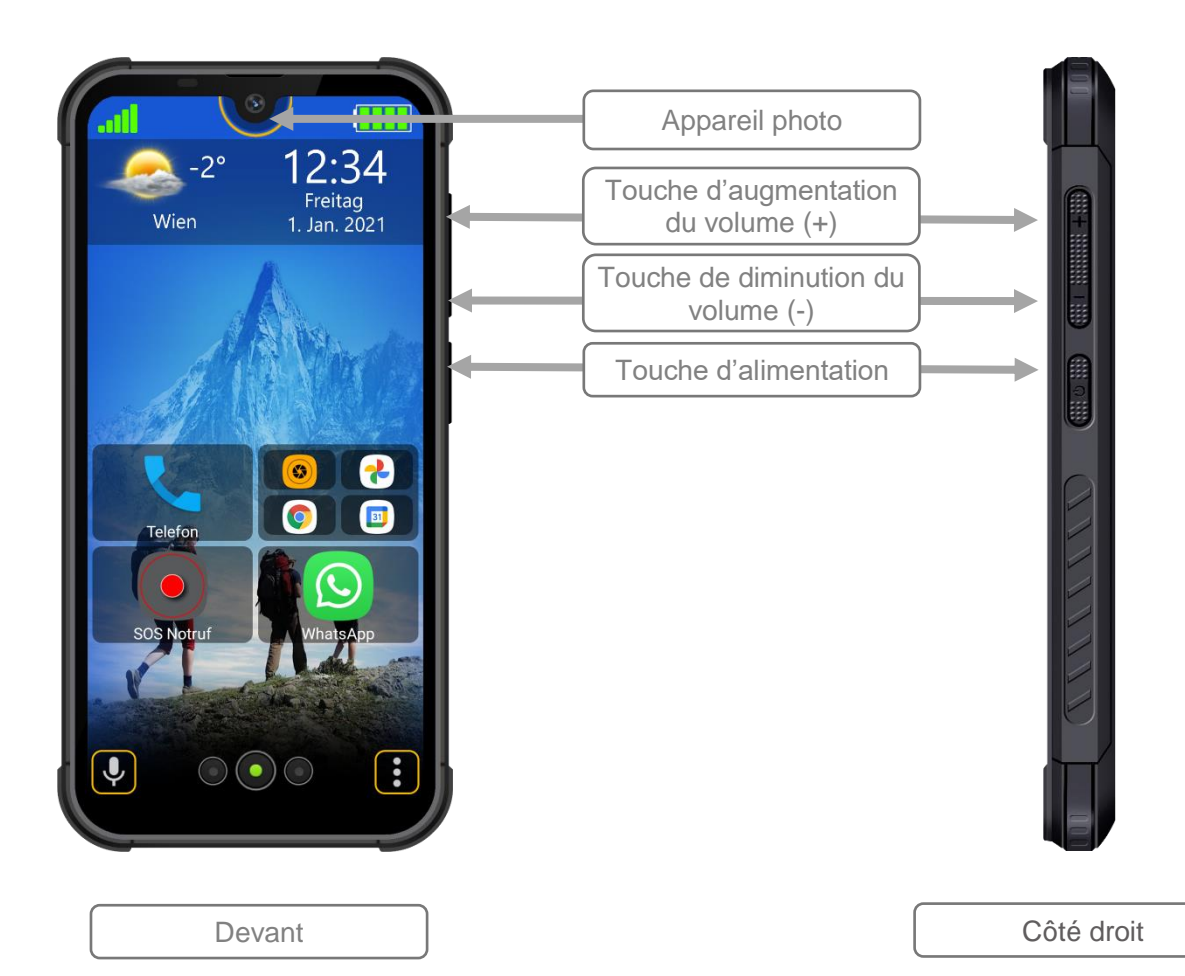

6

## Mon téléphone

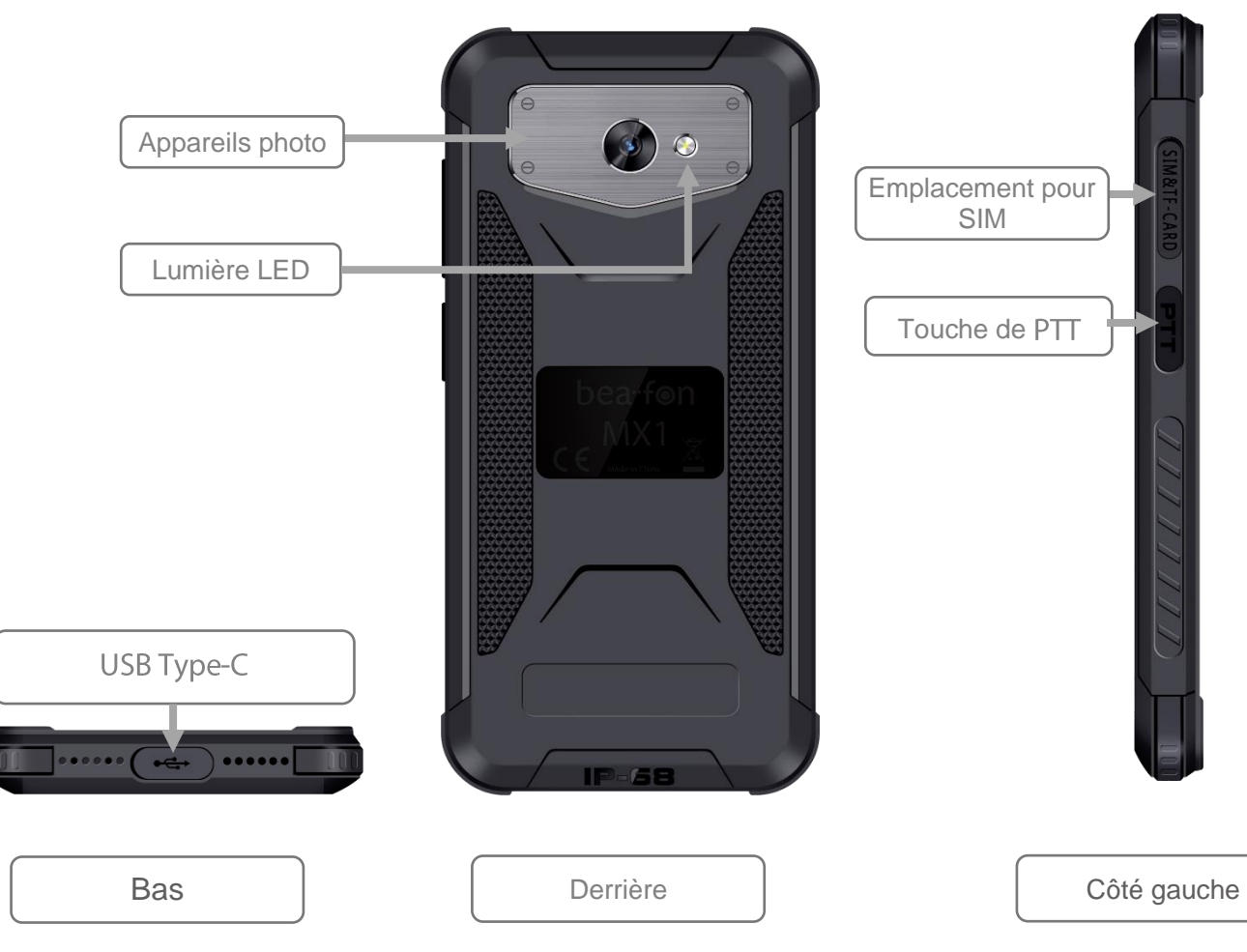

#### Mon téléphone

#### Fonctions de la touche de Menu

Android utilise trois boutons de menu :

- **1. Touche de retour :** En appuyant sur cette touche, vous passez principalement d'une vue d'écran à la dernière vue d'écran, par exemple, un sous-menu du menu principal d'une application. Lorsque vous revenez à la première vue d'une application (par exemple le menu principal) après avoir appuyé plusieurs fois sur cette touche, l'application est souvent fermée par une autre pression de touche. Toutefois, de nombreuses applications continuent à s'exécuter en arrière-plan et ne peuvent être interrompues complètement que par un gestionnaire de tâches. Cette touche est également utilisée dans certains jeux pour interrompre la partie en cours.
- **2. Touche d'accueil :** Si vous appuyez sur cette touche, l'application active continuera à s'exécuter en arrière-plan et vous accéderez à la page d'accueil du lanceur. Si vous maintenez cette touche enfoncée pendant environ 1 seconde, une sélection d'applications récemment utilisées apparaîtra. Ainsi, vous pouvez utiliser plusieurs applications en même temps et basculer entre les applications actives ou les fermer.
- **3. Touche du menu :** Cette touche, si disponible, permet d'ouvrir un menu.

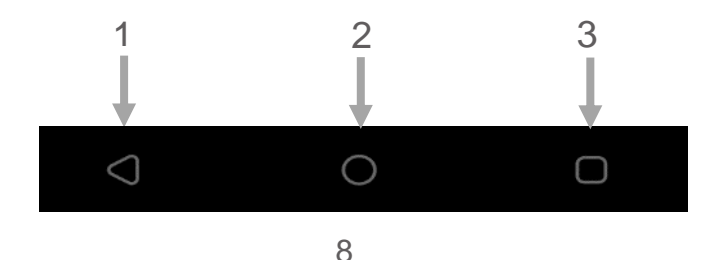

## <span id="page-8-0"></span>Insérez la carte SIM/microSD

- Le téléphone doit être éteint et débranché du chargeur. Ouvrez le couvercle situé sur le côté gauche du téléphone. Insérez l'outil d'éjection de carte SIM (inclus) dans le petit trou à sa droite et appuyez doucement jusqu'à ce que le support de carte sorte, puis utilisez vos doigts pour tirer le support hors du téléphone.
- l existe 2 emplacements pour cartes : un pour la carte **Micro SD** (jusqu'à 128 Go, non inclus) et un autre pour la **carte SIM carte Nano**.
- Placez les cartes dans le support tel qu'indiqué sur l'illustration et remettez le support dans le téléphone jusqu'à ce qu'il s'enclenche.

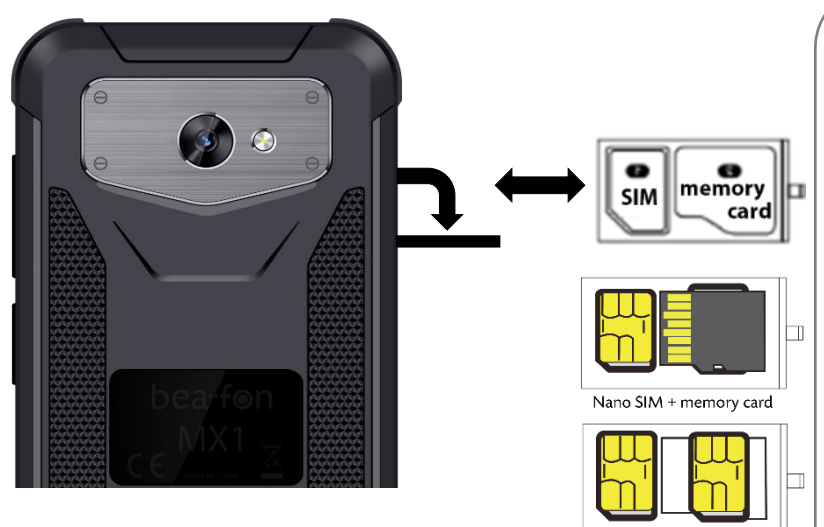

*Remarque : Pour glisser facilement le support avec la carte SIM dans le téléphone, il est conseillé de positionner le téléphone de manière à ce que sa face arrière soit tournée vers le haut et que les contacts de la carte SIM soient également orientés vers le haut.* **De manière facultative, vous pouvez utiliser une deuxième carte SIM à la place de la carte** 

**mémoire**

Nano SIM + Nano SIM

#### Mise en marche/arrêt du téléphone :

Pour allumer le téléphone, maintenez la touche marche/arrêt située sur le côté droit du téléphone enfoncé pendant 2 à 3 secondes. Si une carte SIM est insérée et que le code PIN est actif, le téléphone vous demandera votre code PIN ; veuillez le saisir et confirmer en cochant la case sur l'écran.

Maintenez la touche marche/arrêt située sur le côté droit du téléphone enfoncé pendant 2 à 3 secondes pour accéder au menu permettant d'éteindre le téléphone.

#### Saisie du code PIN

Le code de la carte SIM fournie par votre opérateur de téléphonie empêche l'utilisation de celle-ci par des personnes non autorisées. Vous pouvez activer ou désactiver le code PIN dans le menu :

*Réglages – Réglages Android – Sécurité et localisation – Verrouillage de la carte SIM.*

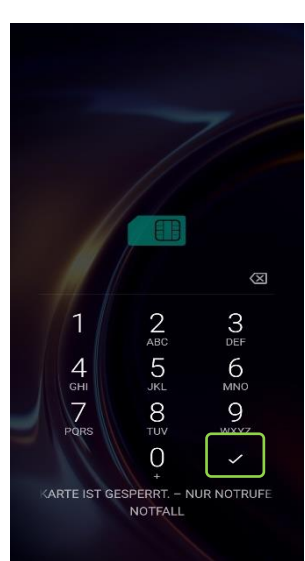

## <span id="page-10-0"></span>Démarrage de l'interface utilisateur Beafon

À la fin de l'installation initiale, vous devriez maintenant trouver l'interface Beafon.

Cependant, si vous voyez l'interface Android, veuillez procéder de la manière suivante pour démarrer le bureau Beafon :

Recherchez le symbole du bureau dans la liste des applications et touchez-le.

**Le bureau Beafon vous demandera quelques droits nécessaires pour assurer la bonne exécution.** 

Aussitôt que la fenêtre « Apps par défaut » s'ouvre automatiquement, allez dans le menu « Démarrer l'application » et sélectionnez « Bureau » pour activer Beafon comme interface par défaut.

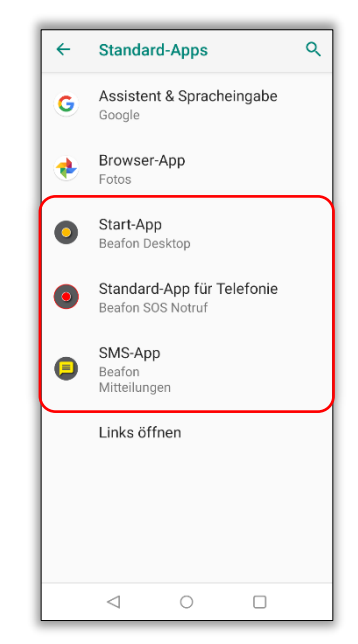

*Remarque : Vous pouvez utiliser l'élément de menu suivant pour modifier l'interface du bureau :*

*Réglages – Paramètres Android – Apps & notification – App par défaut.*

### <span id="page-11-0"></span>Verrouiller l'écran

#### **Déverrouillage de l'écran**

Appuyez brièvement sur la touche marche/arrêt pour activer l'affichage. Pour déverrouiller le clavier/l'écran, déplacez le symbole de verrouillage dans n'importe quelle direction jusqu'à ce qu'il s'ouvre et devienne vert et vibre, puis relâchez le symbole de verrouillage.

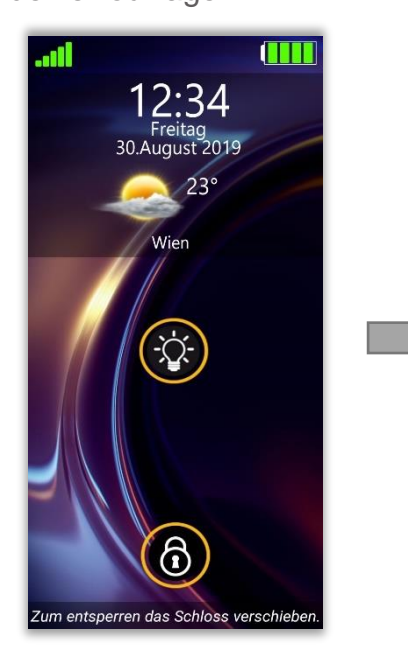

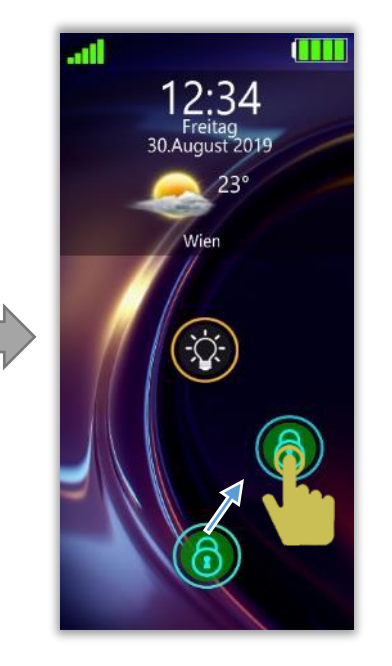

*Remarque : Une brève vibration indique le processus de déverrouillage.*

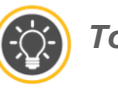

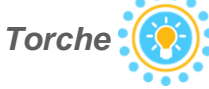

*Pour allumer la lumière LED, maintenez le symbole de la torche enfoncé ; appuyez de nouveau sur le symbole de la torche pour éteindre la lumière LED.*

#### 13

### <span id="page-12-0"></span>Bureau Beafon

Le bureau Beafon est une interface utilisateur qui rend l'utilisation de votre téléphone beaucoup plus facile.

Le bureau Beafon se compose de trois sections qui peuvent être remplies avec des mosaïques :

Contacts photos **Page d'accueil** Programmes

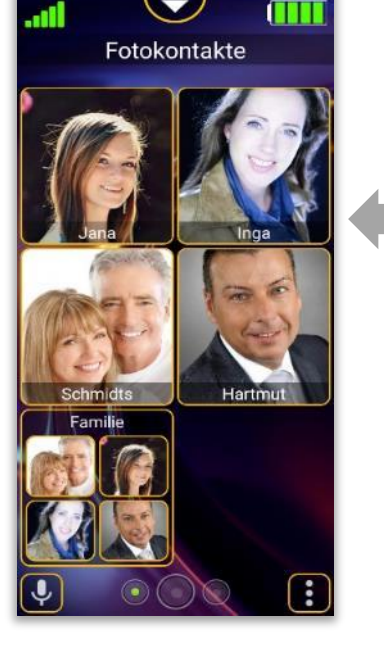

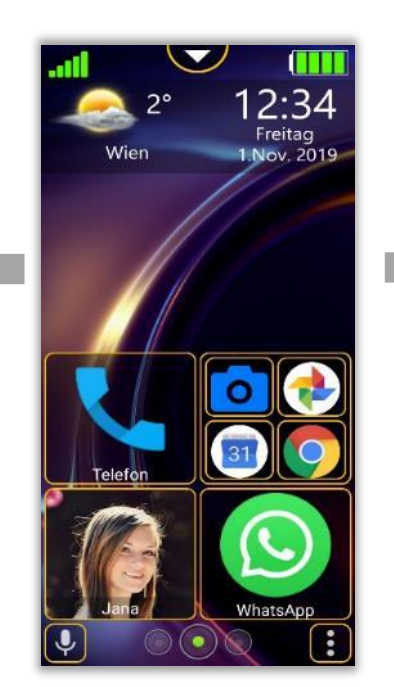

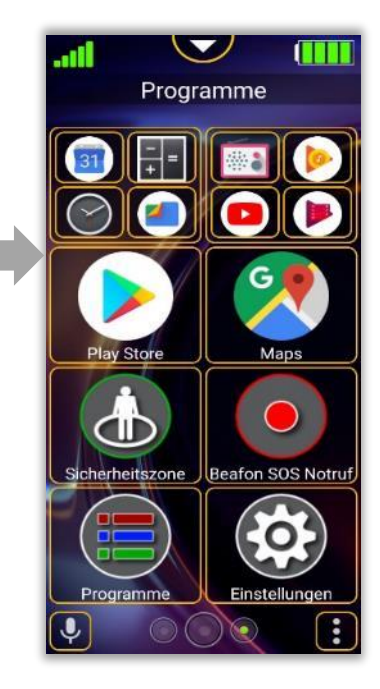

### <span id="page-13-0"></span>Bureau Beafon - page d'accueil

Page d'accueil de l'interface Beafon

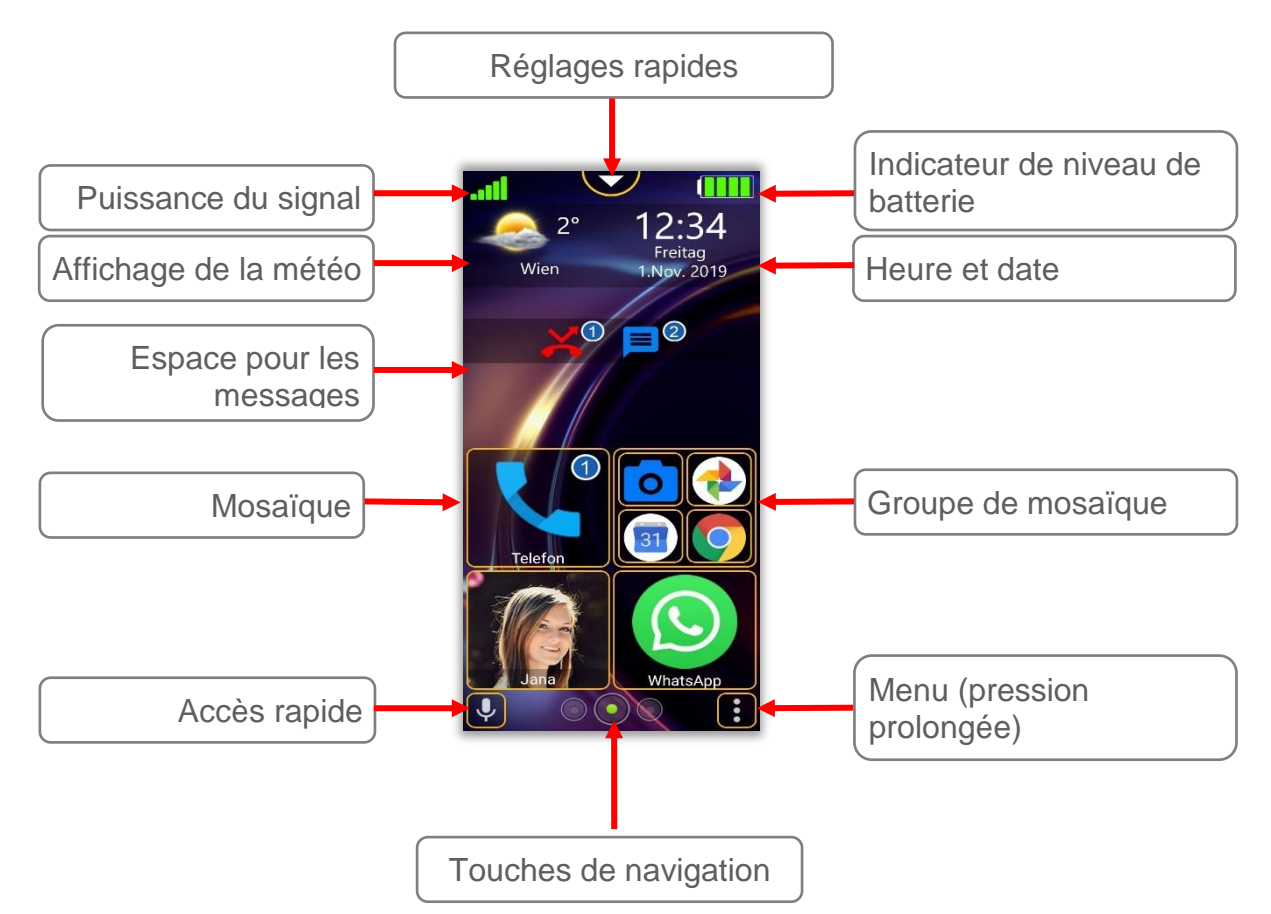

## <span id="page-14-0"></span>Mode édition de la mosaïque

Pour accéder au mode édition de la mosaïque, procédez de la manière suivante :

- Maintenez n'importe quelle mosaïque enfoncée pendant au moins trois secondes.
- 2 Le bureau basculera en mode édition.
- Toutes les mosaïques sont maintenant en mode édition et marquées d'un symbole rouge **. Touchez brièvement ce symbole pour retirer la mosaïque.**
- Pour quitter le mode édition, maintenez à nouveau une mosaïque, la touche « Retour » ou « Page d'accueil » enfoncée.

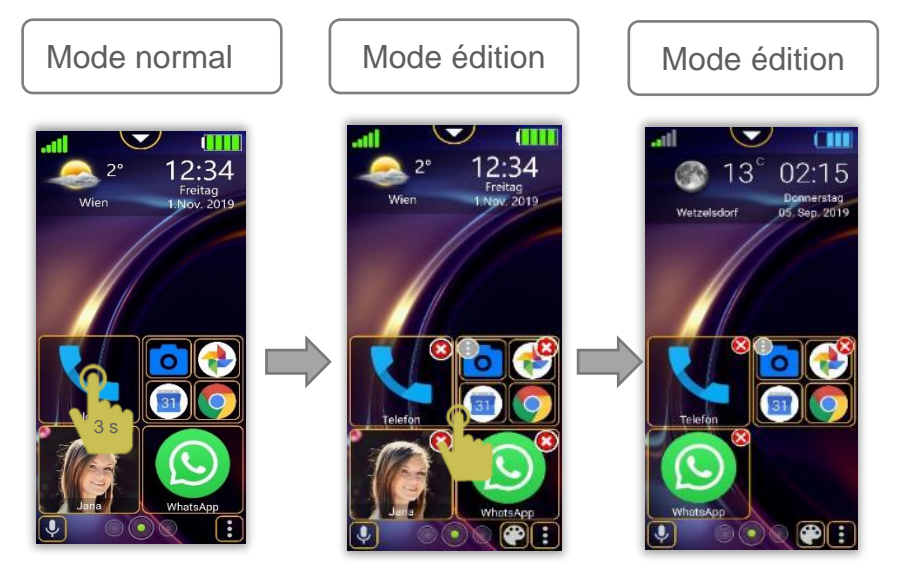

*Remarque :*

- *Le mode édition de la mosaïque peut être désactivé dans l'élément de menu suivant : Réglages – Réglages* 
	- *du bureau.*
- *Le vide résultant de la suppression de l'application est automatiquement*

*comblé instantanément* 

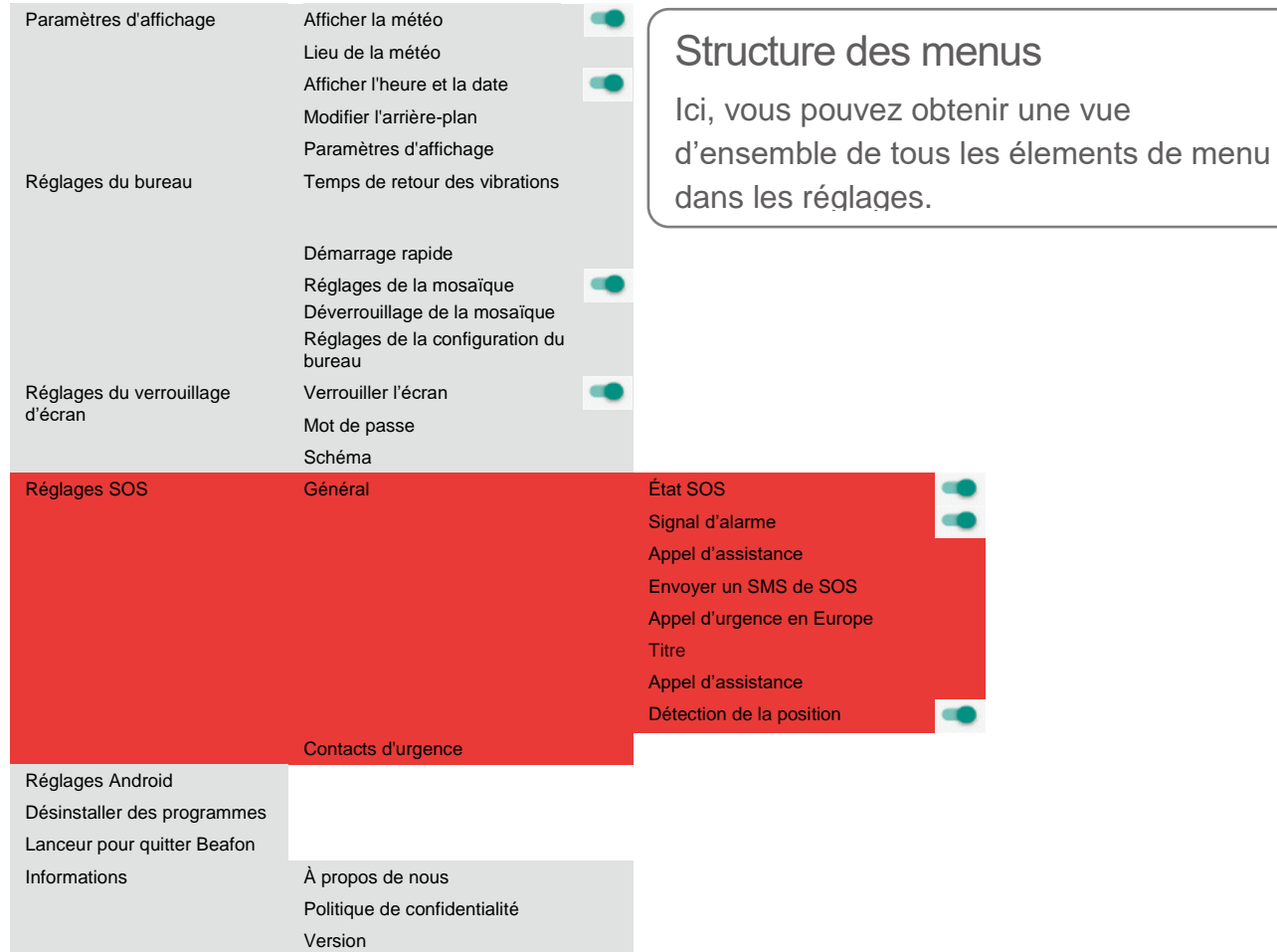

## Spécifications

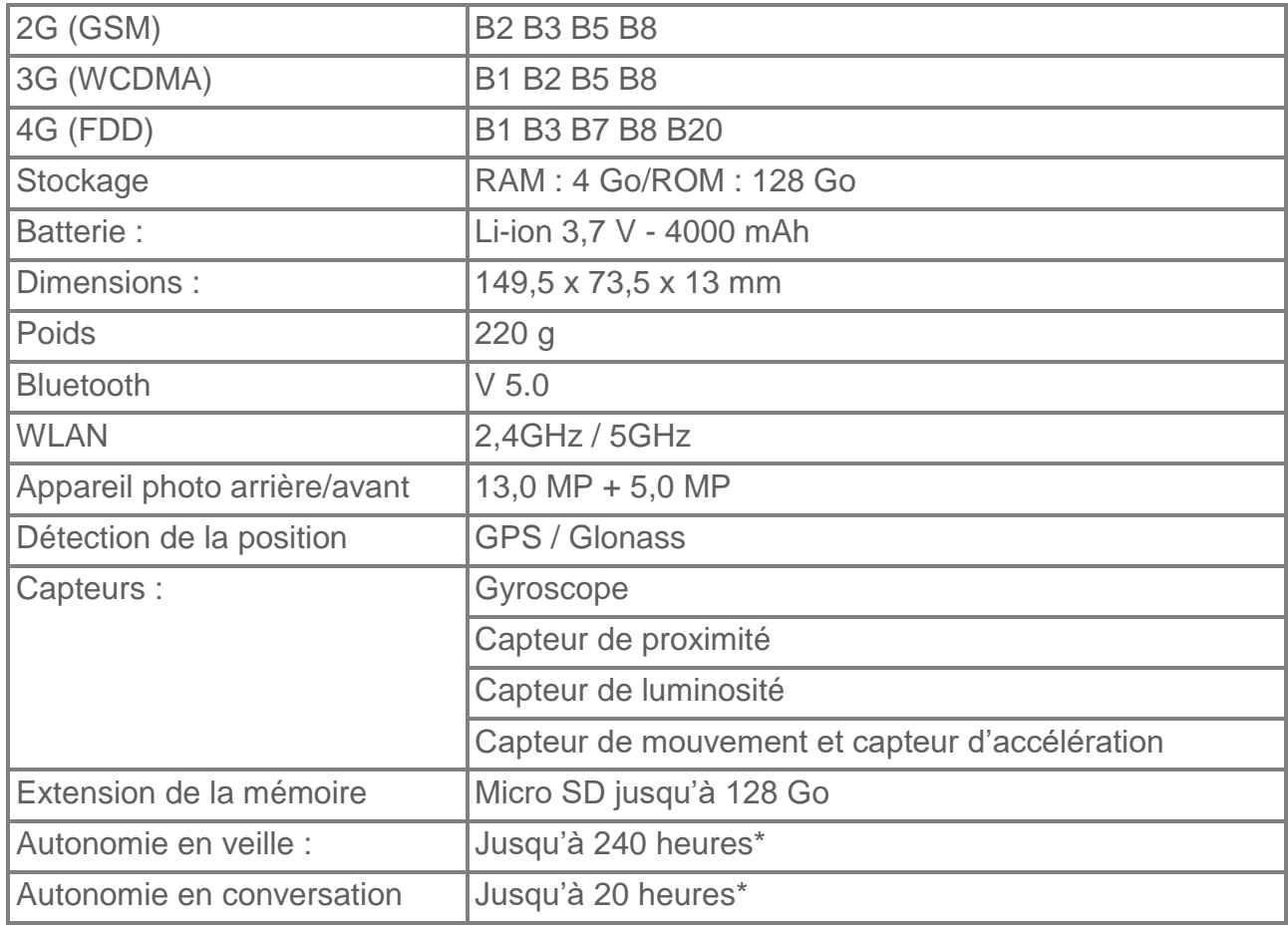

## <span id="page-17-0"></span>Informations de certification (SAR)

Ce modèle de téléphone respecte les exigences relatives aux champs électromagnétiques.

Le DAS (débit d'absorption spécifique) régule une valeur standard de 2,0 W/kg comme valeur moyenne pour 10 grammes de tissu corporel. Ce type de téléphone mobile présente une valeur de test de : 0,929 W/kg, conformément à la directive sur les équipements radioélectriques 2014/53/UE (RED). Les valeurs DAS peuvent varier en fonction des règlementations nationales et de la bande réseau utilisée.

Vous pouvez télécharger une copie de la déclaration de conformité à tout moment à partir de notre page d'accueil : http://beafon.com/service/certification/

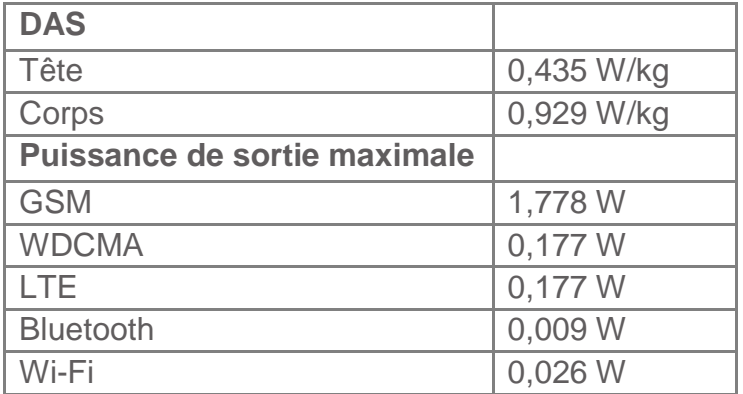

**Déclaration de conformité :**

Bea-fon Mobile GmbH déclare par la présente que le modèle MX1 est conforme aux exigences essentielles et aux autres dispositions pertinentes de la directive sur les équipements hertziens 2014/53/EU (RED).

#### **Déni de responsabilité**

- Bea-fon Mobile GmbH décline toute responsabilité en cas de blessure pertinente, indirecte, particulière, accessoire ou inévitable causée par l'utilisation de ce produit, y compris les blessures prévisibles ou non.
- Nous déclinons toute responsabilité en cas de perte causée par une catastrophe naturelle (tremblement de terre, inondation, etc.) ou d'autres événements ou accidents (y compris une mauvaise utilisation intentionnelle ou accidentelle par l'utilisateur dans le contexte de tels accidents ou d'autres circonstances inhabituelles), qui n'entre pas dans notre sphère de responsabilité.

#### **Garantie**

La période de garantie de 24 mois commence à la date d'achat de l'appareil. La période de garantie de 6 mois s'applique aux accessoires à partir de la date d'achat. **Plus d'informations**

Si vous avez des questions ou souhaitez en savoir plus sur l'un de nos appareils, n'hésitez pas à nous contacter ou visitez notre site Web *[www.beafon.com.](http://www.beafon.com/)* ou contactez-nous par courriel à l'adresse : *service@beafon.com*

#### **Adresse**

BEAFON MOBILE GmbH 4722 Peuerbach Enzing 4

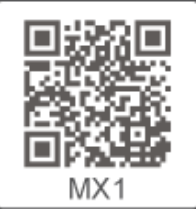

www.beafon.com/produkt/modell-mx1/

Austria

Vous pouvez télécharger le manuel de l'utilisateur complet sur le site de Beafon. Nous nous réservons le droit d'apporter des modifications techniques sans préavis. v.1.0